## **Making a pdf of a PO**

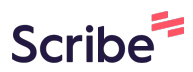

**1** Navigate to Jaggaer

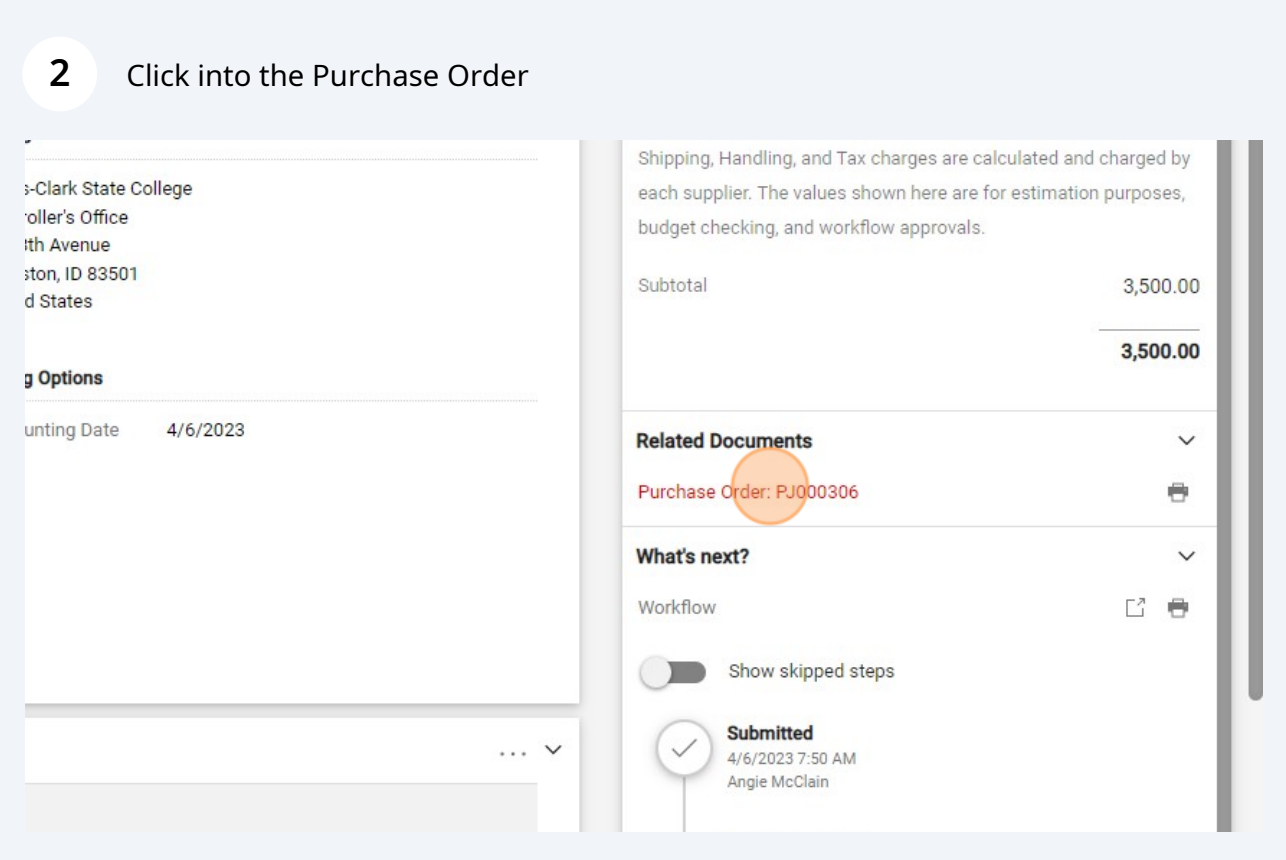

## Click "Revisions"

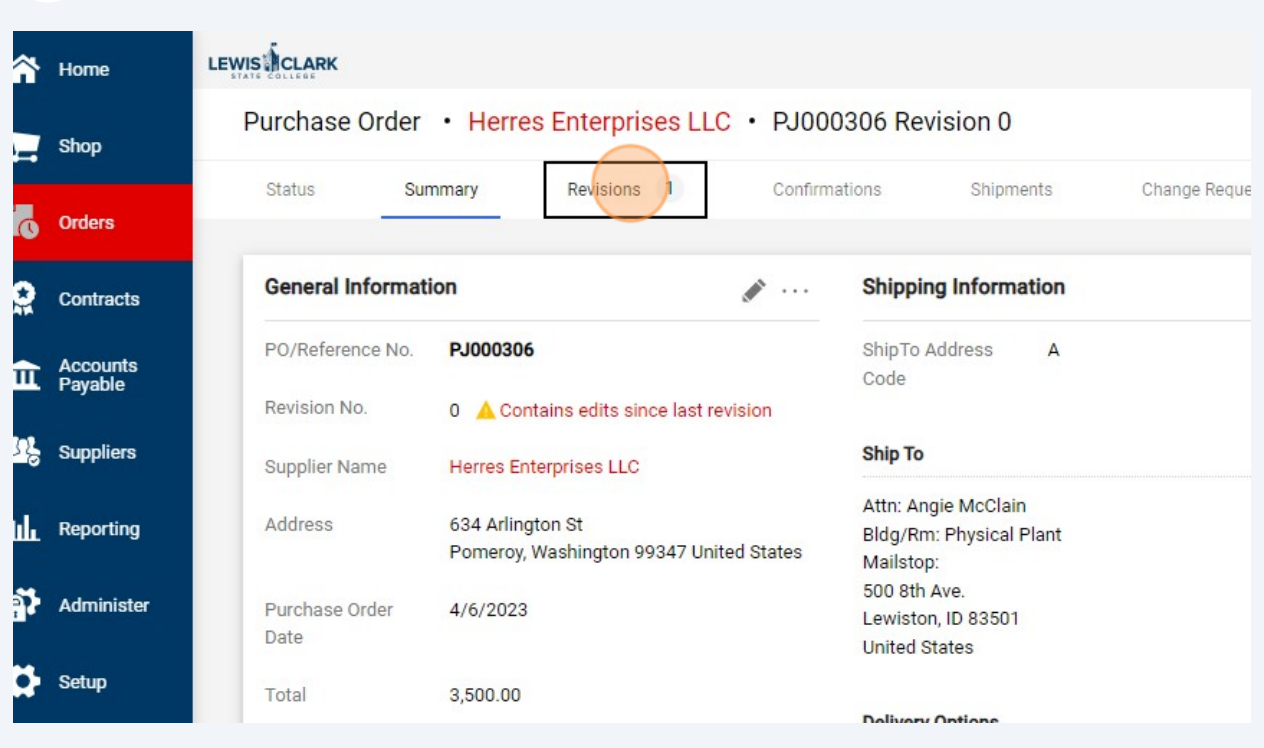

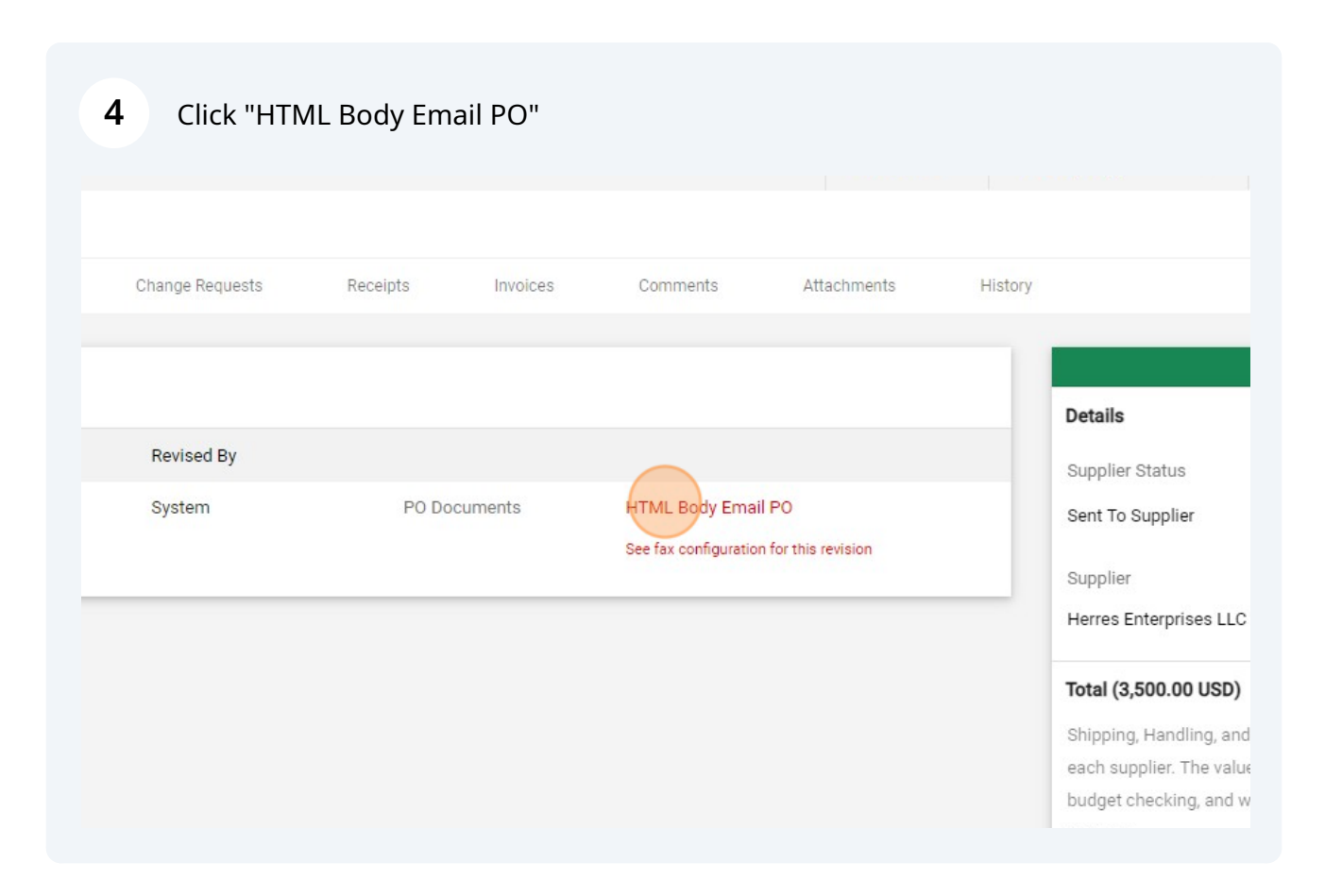

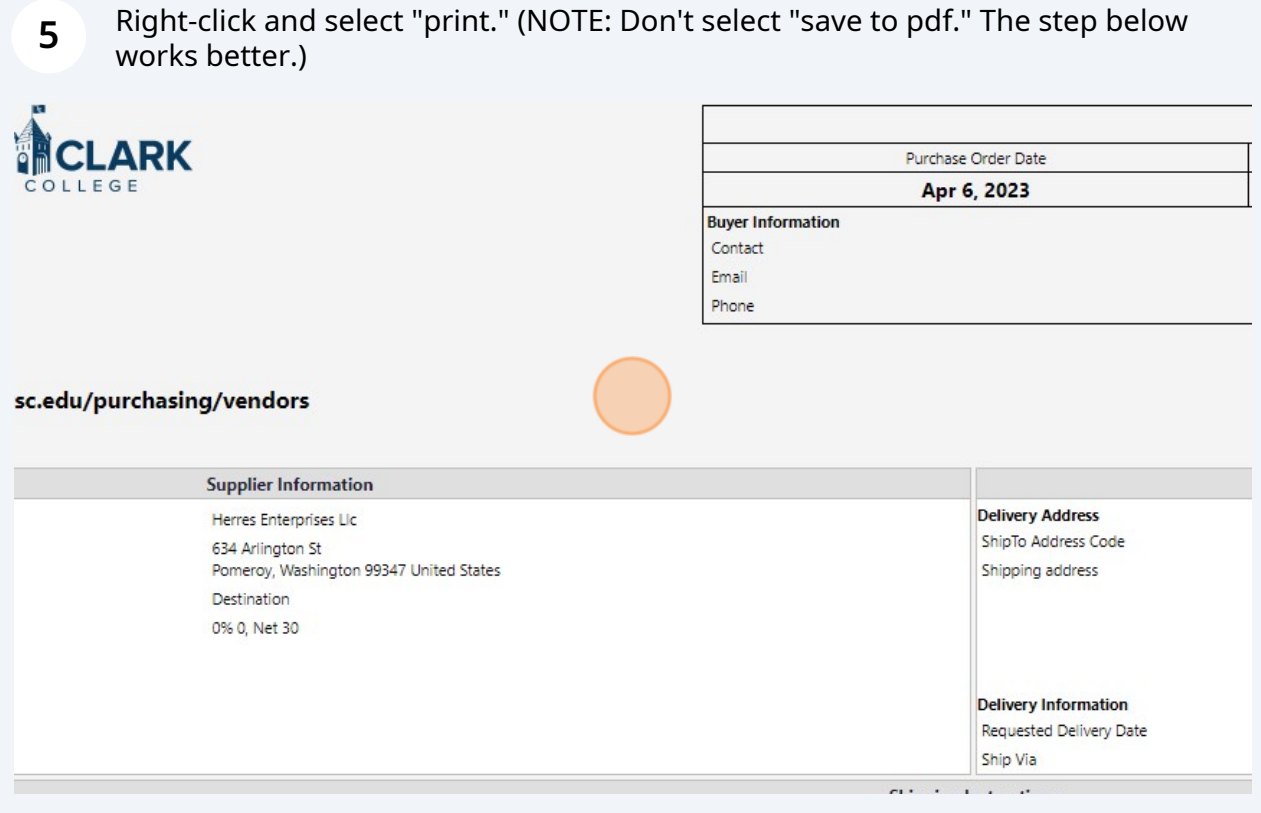

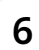

**6** Change printer destination to "Save as PDF."